Dokumentationen - http://doku.mediola.com/

## **Save user password**

To set a user password on your AIO Gateway you have to go to the category "Setup" and than to the tab "Setup". Now select the respective gateway.

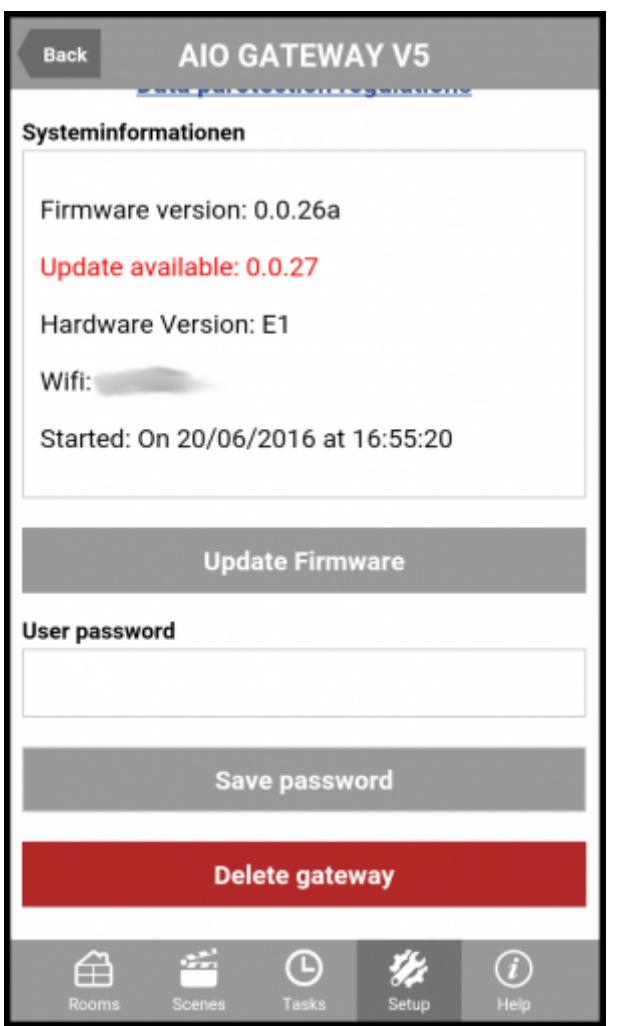

Here you have to enter the password which you have defined with the Gateway ConfigTool.

Please note, that if you have already set a password with the ConfigTool you have to enter exactly this password. Otherwise you can not access your AIO Gateway.

**Note:** The password won't be saved in the configuration and therefor has to be set on every device.

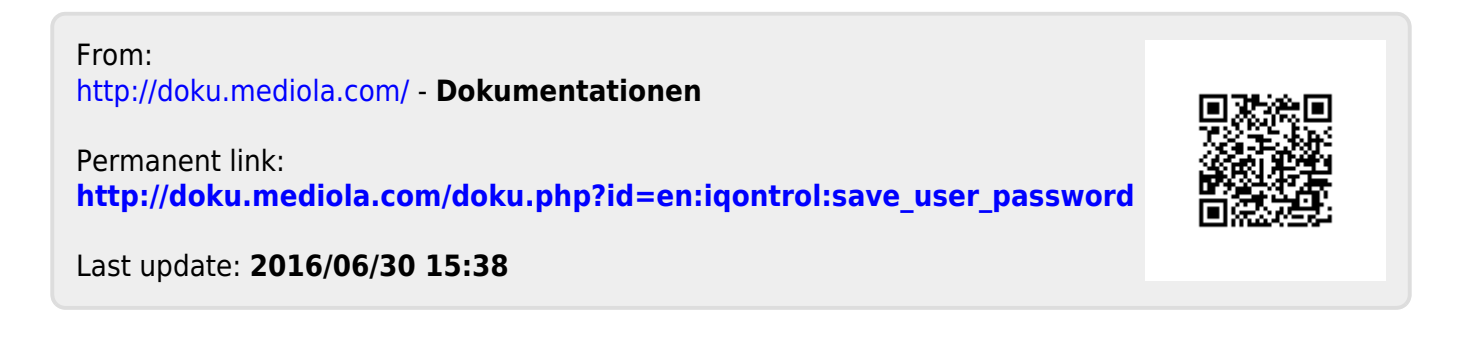